## Tools di autoconfigurazione parte 2ˆ (advanced)

## mobytrick

## 16 settembre 2014

Si intende installare un pacchetto costituito da eseguibile (prova), libreria (libprova.a), man page e file di configurazione (prova.conf). Assieme alla libreria viene reso disponibile lo header file (prova.h) con i prototipi delle funzioni. I file coinvolti (eseguibile, libreria, etc) sono tipologicamente diversi e vengono di conseguenza gestiti in maniera appropriata. Ci si rifà in qualche modo al paradigma *divide*  $\mathcal{B}$  *impera*: per ogni componente, una cartella apposita. Visto che si useranno gli strumenti di autoconfigurazione, in ciascuna cartella sarà presente il relativo Makefile.am. Questo lo schema delle sottodirectory:

- 1. etc il file di configurazione
- 2. include lo header
- 3. lib i sorgenti della libreria
- 4. man la documentazione in formato man page
- 5. src il sorgente del programma

In fase di installazione ci sono le regole implicite. L'eseguibile -che è un file *binario*- viene installato nella directory **bindir**. Tale directory è fittizia. Alla fine, quando tutto è pronto, viene fatta coincidere un /usr/local/bin, quindi a disposizione di tutti. Durante la fase di messa a punto, viene fatta coincidere come \${HOME}/bin. In pratica ha valenza solo locale, senza interferenze col sistema operativo. bindir ed altre directory analoghe sono in realtà l'unione di due parti, come si evince dalla seguente tabella:

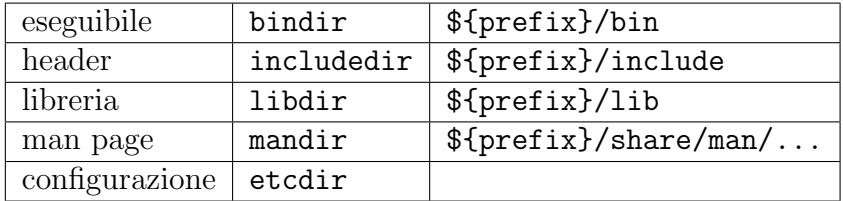

prefix per default è agganciato a /usr/local, ma è possibile modificarlo nel seguente modo:

# ./configure --prefix=\${HOME}

Nella directory di lavoro devono essere presenti i file Makefile.am e configure.ac. In ciascuna delle sottodirectory c'è un Makefile.am specifico. Quello della directory di lavoro è il seguente:

AUTOMAKE\_OPTIONS = foreign SUBDIRS = etc lib src include man

e sostanzialmente elenca le directory nella quali il materiale è stato sparpagliato. autoscan, basandosi su Makefile.am, ispeziona il contenuto dei vari file e genera il template sul quale poi bisogna intervenire.

Gli autotool operano nelle directory indicate procedendo da sinistra a destra. Pertanto è importante che lib preceda src. In altre parole, prima si crea la libreria e poi si procede alla costruzione dell'eseguibile che ne fa uso. L'ordine di apparizione delle altre due cartelle è ininfluente.

Nella cartella etc il file Makefile.am è così fatto:

```
etcdir = $(prefix)/etcetc_SCRIPTS = prova.conf
```
poiché etcdir non è definita inizialmente, è necessario farlo. Nella cartella cos`ı individuata verr`a installato il file di configurazione del pacchetto che si intende costruire.

Nella cartella include  $c'$ è l'usuale Makefile.am così fatto:

include\_HEADERS = prova.h

Quindi solo l'indicazione che in fase di installazione ci sarà da installare lo header indicato. Poiché c'è uno header dell'utente, nel file di configurazione generale (configure.ac) la riga che contiene config.h non va né commentata né tolta. Anzi, dopo aver fatto girare l'utility aclocal è necessario far girare pure l'utility autoheader.

Nella cartella lib ci sono i sorgenti delle funzioni che formeranno la libreria. Il file Makefile.am è il seguente:

```
AM_CFLAGS = -ansi -pedantic -Wextra -Wall -O2
bin_LIBRARIES = libprova.a
libprova_a_SOURCES = ...
```
AM\_CFLAGS contiene i parametri da passare al compilatore C. bin\_LIBRARIES indica il nome della libreria, libprova.a. Come da prassi vigente, deve iniziare con lib. L'estensione . a indica che è di tipo *statico*. Poiché in Unix per costruire una siffatta libreria può essere usato il comando ranlib, è bene accertarsi che effettivamente esista. Pertanto nel file \$(top\_srcdir)/configure.ac aggiungere la riga AC\_PROG\_RANLIB. libprova\_a\_SOURCES elenca i nomi, separati da (almeno) uno spazio, dei file che contengono le funzioni della libreria. Attenzione: il nome viene modificato sostituendo il punto col carattere \_ (underscore).

Nella cartella man c'è l'usuale Makefile.am così fatto:

man\_MANS = prova.7

il nome dovrebbe coincidere con quello del pacchetto (il file può essere compresso tramite utility gzip) mentre la sezione dovrebbe uniformarsi alle convenzioni vigenti (la sezione 7 comprende i programmi di difficile catalogazione). Come visto, le man page non vengono installate in \$(prefix)/man come ci si potrebbe aspettare, ma in \$(prefix)/share/man. E non finisce qui. Viene creata un'ulteriore suddivisione. Anziché mettere tutte le man page in un unico pentolone, queste vengono memorizzate in apposite cartelle, tutte figlie di man, il cui nome è formato unendo il prefisso man con l'identificativo della sezione.

Nella cartella src è contento il programma che genera l'eseguibile. Il file Makefile.am è così composto:

```
AM_CFLAGS = -ansi -pedantic -Wextra -Wall -O2 -I$(top_srcdir)/include
AM_LDFLAGS = -s
```
bin\_PROGRAMS = prova prova\_SOURCES = prova.c prova\_LDADD = \$(top\_builddir)/lib/libprova.a

AM\_CFLAGS serve per passare i parametri al compilatore C mentre AM\_LDFLAGS serve per passare i parametri al loader. In aggiunta a questi parametri, viene imposto di aggiungere (LDADD = LoaDer ADD) l'uso della libreria indicata. La directory simbolica top\_builddir è sinonimo della radice dell'albero di file che si sta costruendo. In pratica corrisponde alla directory di lavoro.

Una volta sistemati il file configure.ac ed i vari Makefile.am si fanno girare le utility aclocal, autoheader, autoconf e automake. In assenza di intoppi si ottiene lo script configure. Si procede nel modo canonico (configure; make; make install). Durante la fase di installazione, da girare con i privilegi di superuser, si potrà notare l'installazione dei vari file nei posti convenuti, come da esempio sottostante.

```
# sudo make --no-print-directory install
Making install in etc
/usr/bin/install -c 'prova.conf' '/usr/local/etc/prova.conf'
Making install in include
/usr/bin/install -c -m 644 'prova.h' '/usr/local/include/prova.h'
Making install in lib
/usr/bin/install -c -m 644 'libprova.a' '/usr/local/lib/libprova.a'
ranlib '/usr/local/lib/libprova.a'
Making install in man
/usr/bin/install -c -m 644 './prova.7' '/usr/local/share/man/man7/prova.7'
Making install in src
/usr/bin/install -c 'prova' '/usr/local/bin/prova'
```